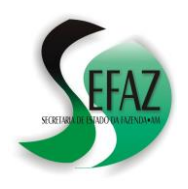

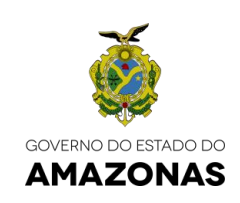

# **SUBSTITUIÇÃO TRIBUTÁRIA**

# **GIA-ST e GNRE**

*(Manual Atualizado em 1º de Janeiro de 2024)*

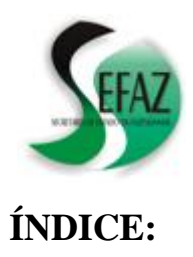

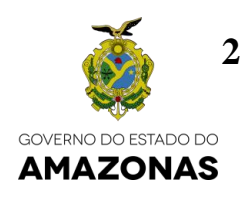

# INTRODUÇÃO........................................................................................................................ 4

# **PARTE I – GIA-ST**

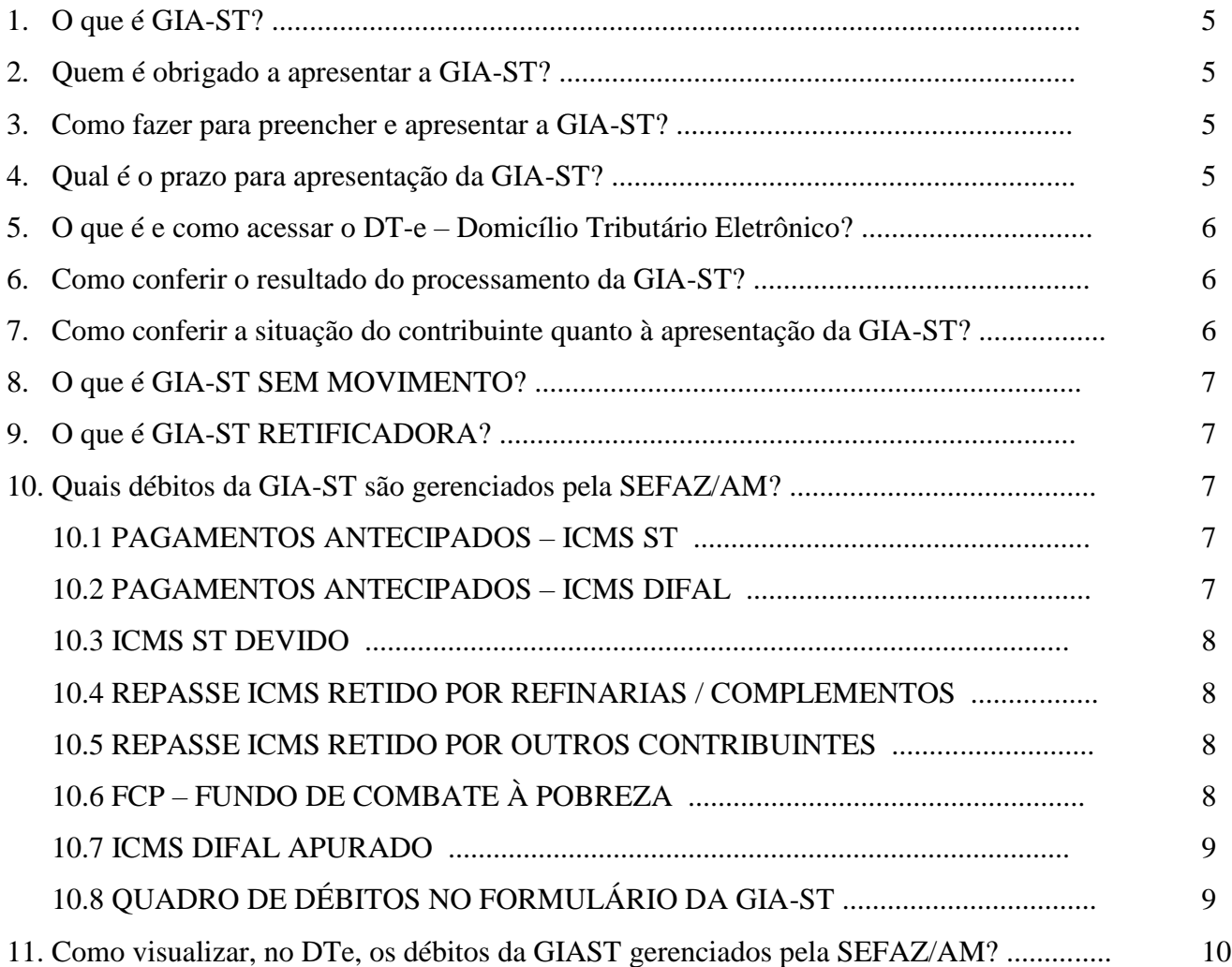

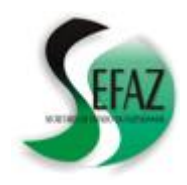

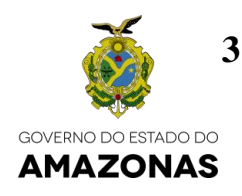

# **PARTE II – RECOLHIMENTOS (GNRE / DAR)**

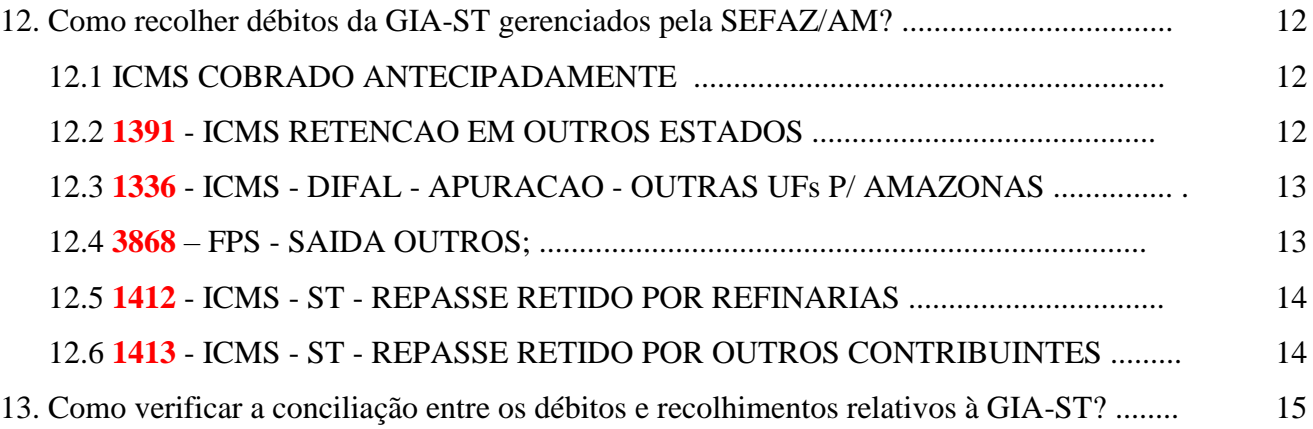

# **PARTE III – ERROS: CAUSAS e SOLUÇÕES**

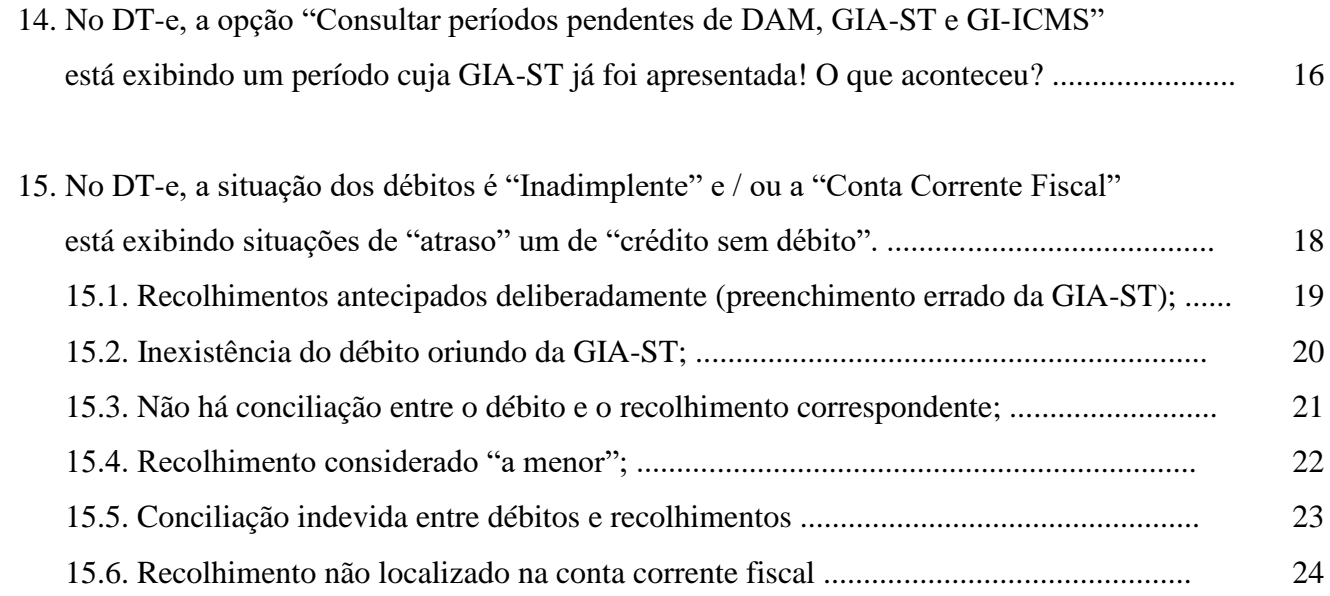

# **PARTE IV – QUADRO RESUMO**

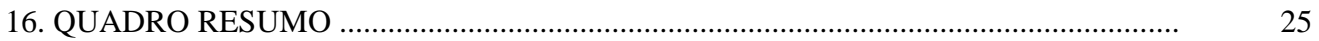

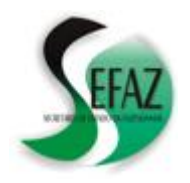

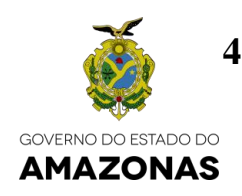

#### **INTRODUÇÃO**

Este manual foi elaborado com base nas normas e procedimentos que disciplinam a declaração e o recolhimento dos impostos (ICMS Substituição Tributária, ICMS DIFAL e FCP – Fundo de Combate à Pobreza) descritos na GIA-ST;

Frisamos que as informações aqui contidas **não** refletem a integralidade do texto de nenhuma norma e, portanto, **não** dispensam os contribuintes de efetuarem a leitura completa de seus textos e respectivas atualizações, disponíveis para consulta na internet;

Se, após a leitura das normas e desta cartilha ainda restarem dúvidas, enviar mensagem para o endereço *da[m@sefaz.am.gov.br](mailto:dam@sefaz.am.gov.br)*.

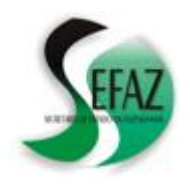

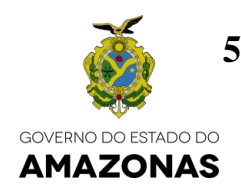

# **PARTE I – GIA-ST**

#### **1. O que é GIA-ST?**

- a) GIA-ST é a sigla de "Guia Nacional de Informação e Apuração do ICMS Substituição Tributária";
- b) Trata-se de uma obrigação tributária acessória, de cumprimento **mensal**, por meio da qual são prestadas, para a SEFAZ/AM, algumas informações onde destacamos:
	- Informações de apuração do ICMS "Substituição Tributária" e "DIFAL"
	- Informações de apuração do FCP Fundo de combate à pobreza

#### **2. Quem é obrigado a apresentar a GIA-ST?**

- a) Os contribuintes domiciliados em outras unidades da Federação e inscritos no Amazonas sob o regime de Substituição Tributária;
- b) Suas inscrições estaduais iniciam por **049** ou **03**;

#### **3. Como fazer para preencher e apresentar a GIA-ST?**

- a) No endereço "**www.sefaz.rs.gov.br/DWN/GIASTv3.aspx"** é possível encontrar os programas para preencher e apresentar a GIA-ST;
- b) **Desde o período 01/2016** é obrigatório o preenchimento da GIA-ST por meio da **versão 3** do programa;

#### **4. Qual é o prazo para apresentação da GIA-ST?**

- a) **Até o dia 10** (dez) do mês seguinte ao da apuração, conforme disposto na cláusula décima, § 4º, do Ajuste SINIEF nº 04/93;
- b) Caso dia 10 seja sábado, domingo ou feriado, a data é postergada para o dia útil seguinte;
- c) O **processamento** das GIAs-ST é realizado pela SEFAZ/AM exclusivamente nos **dias úteis** e a partir das 17h (de Manaus), sendo seu resultado publicado já no dia seguinte na internet (**www.sefaz.am.gov.br**) através do DT-e – Domicílio Tributário Eletrônico;

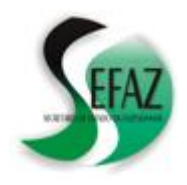

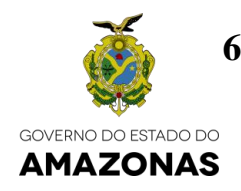

#### **5. O que é e como acessar o DT-e – Domicílio Tributário Eletrônico?**

- a) DT-e Domicílio Tributário Eletrônico é uma ferramenta, disponível na página da SEFAZ/AM (**www.sefaz.am.gov.br**), por meio da qual é possível consultar as informações de determinado contribuinte, resguardadas por sigilo fiscal;
- b) O acesso ao DT-e é feito exclusivamente por meio do uso de Certificado Digital;

#### **6. Como conferir o resultado do processamento da GIA-ST?**

- a) No DT-e, basta acessar as opções:
	- "Declarações";
	- "DAM, GIA-ST e GI-ICMS";
	- "Consultar o extrato da DAM, GIA-ST e GI-ICMS";
	- Selecionar o período (mês e ano);
	- Clicar em "Substituição tributária"
- b) Na tela seguinte serão exibidas as informações presentes nos bancos de dados da SEFAZ/AM, oriundas da apresentação da GIA-ST;
- c) Caso isto não ocorra, sugerimos seguir as instruções da PARTE III deste manual (ERROS – Causas e soluções);

#### **7. Como conferir a situação do contribuinte quanto à apresentação da GIA-ST?**

- a) No DT-e, basta acessar as opções:
	- "Declarações";
	- "DAM, GIA-ST e GI-ICMS";
	- "Consultar períodos pendentes de DAM, GIA-ST e GI-ICMS";
- b) Na tela seguinte serão exibidos os períodos cujo prazo de apresentação da GIA-ST já venceu e para os quais não existem, nos bancos de dados da SEFAZ/AM, informações de apresentação realizadas pelo contribuinte;
- c) A exibição da mensagem "Não existem períodos pendentes" atesta que, quanto à apresentação da GIA-ST, o contribuinte está em dias;
- d) Caso seja exibido algum período cuja GIA-ST já foi apresentada, sugerimos seguir as instruções da PARTE III deste manual (ERROS – Causas e soluções);

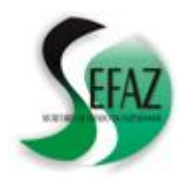

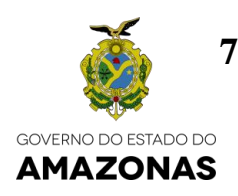

#### **8. O que é GIA-ST SEM MOVIMENTO?**

- a) É a GIA-ST apresentada em branco, ou seja, a que não contém nenhuma informação relativa a operações praticadas pelo contribuinte para o Estado do Amazonas ou valores por ele devidos, seja a título de ICMS (ST ou DIFAL) ou FCP;
- b) Sua apresentação também é feita com a utilização do programa na versão 3, conforme descrito no item 3 deste manual.

#### **9. O que é GIA-ST RETIFICADORA?**

- a) É a GIA-ST que tem por objetivo corrigir uma outra, já apresentada pelo mesmo contribuinte e para o mesmo período (mês / ano);
- b) Sua apresentação também é feita com a utilização do programa na versão 3, conforme descrito no item 2 deste manual.
- c) A não indicação de "GIA-ST RETIFICADORA", quando for este o caso, poderá implicar na rejeição do processamento da declaração por "duplicidade de movimento normal";

#### **10. Quais débitos da GIA-ST são gerenciados pela SEFAZ/AM?**

#### **10.1 PAGAMENTOS ANTECIPADOS – ICMS ST** (ver quadro na folha 9):

- a) Trata-se do **CAMPO 17** da aba **VALORES** da GIA-ST, onde deverá ser informada a totalidade do ICMS-ST recolhidos antecipadamente no período, nota a nota, por intermédio de GNRE, em decorrência de inadimplência de pagamento ou de entrega da GIA-ST;
- b) Desta forma, não deverão ser declarados neste campo os valores que, nota por nota, forem recolhidos deliberadamente pelo contribuinte (fora das situações elencadas acima) e sim no CAMPO 13;

#### **10.2 PAGAMENTOS ANTECIPADOS** – **ICMS DIFAL** (ver quadro na folha 9):

- a) Trata-se do CAMPO **"PAGAMENTOS ANTECIPADOS"** da aba **"EC Nº 87/15"**, onde deverá ser informada a totalidade do ICMS-ST recolhidos antecipadamente no período, nota a nota, por intermédio de GNRE, em decorrência de inadimplência de pagamento ou de entrega da GIA-ST;
- b) Desta forma, não deverão ser declarados neste campo os valores que, nota por nota, forem recolhidos deliberadamente pelo contribuinte (fora das situações elencadas acima) e sim no CAMPO "VALOR DO ICMS DEVIDO À UF DE DESTINO";

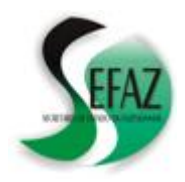

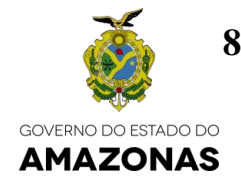

- **10.3 ICMS ST DEVIDO** (ver quadro na folha 9):
	- a) Trata-se do CAMPO **18** da aba **VALORES** da GIAST, o qual é calculado automaticamente e corresponderá à diferença, quando positiva, entre o campo 13 e a soma dos campos 14, 15, 16 e 17;
	- b) Uma vez processada a GIA-ST pela SEFAZ/AM, o DT-e exibirá, no campo de consulta à "conta corrente fiscal", este valor na forma de um débito com o código de receita "**1391 - ICMS RETENCAO EM OUTROS ESTADOS**", com vencimento no **dia 9 (nove)** do mês seguinte ao de referência;

#### **10.4 REPASSE ICMS RETIDO POR REFINARIAS / COMPLEMENTOS** (ver quadro na fl. 9)**:**

- a) Trata-se do CAMPO **19** da aba **VALORES** da GIAST;
- b) Uma vez processada a GIA-ST pela SEFAZ/AM, o DT-e exibirá, no campo de consulta à "conta corrente fiscal", este valor na forma de um débito com o código de receita "**1412 - ICMS - ST - REPASSE RETIDO POR REFINARIAS**", com vencimento no **dia 10 (dez)** do mês seguinte ao de referência;

#### **10.5 REPASSE ICMS RETIDO POR OUTROS CONTRIBUINTES** (ver quadro na folha 9)**:**

- a) Trata-se do CAMPO **39** da aba **VALORES** da GIAST;
- b) Uma vez processada a GIA-ST pela SEFAZ/AM, o DT-e exibirá, no campo de consulta à "conta corrente fiscal", este valor na forma de um débito com o código de receita "**1413 - ICMS - ST - REPASSE RETIDO POR OUTROS CONTRIBUINTES**", com vencimento no **dia 20 (vinte)** do mês seguinte ao de referência;

#### **10.6 FCP – FUNDO DE COMBATE À POBREZA** (ver quadro na folha 9):

- a) Trata-se da soma dos campos
	- "**Total ICMS-ST FCP a recolher**" da aba "**Valores**";
	- "**Total ICMS FCP a recolher**" da aba "EC Nº 87/15";
- b) Uma vez processada a GIA-ST pela SEFAZ/AM, o DT-e apresentará, no campo de consulta à "conta corrente fiscal", este valor na forma de um débito com o código de receita "**3868 - FUNDO DE PROMOCAO SOCIAL E ERRADICACAO DA POBREZA SAIDA - OUTROS**", com vencimento no **dia 9 (nove)** do mês seguinte ao de referência;

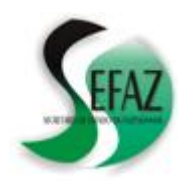

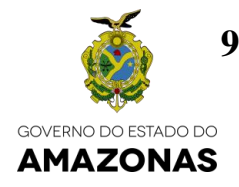

#### **10.7 ICMS DIFAL APURADO** (ver quadro na folha 9);

- a) Trata-se do CAMPO "**Total do ICMS Devido à UF de Destino**" da aba "**EC Nº 87/15**"
- b) Uma vez processada a GIAST pela SEFAZ/AM, o DT-e exibirá, no campo de consulta à "conta corrente fiscal", este valor na forma de um débito com o código de receita "**1336 - ICMS DIFAL APURACAO OUTRAS UFs P/ AMAZONAS**", com vencimento no **dia 15 (quinze)** do mês seguinte ao de referência;
- c) Considerando a possibilidade do ICMS DIFAL também poder ser recolhido por operação, nota a nota, sugerimos a leitura do documento "DIFAL – CARTILHA – RESOLUÇÃO GSEFAZ 009/2016" disponível para consulta na página da SEFAZ/AM [\(www.sefaz.am.gov.br\)](http://www.sefaz.am.gov.br/);

# **10.8 QUADRO DE DÉBITOS NO FORMULÁRIO DA GIA-ST**

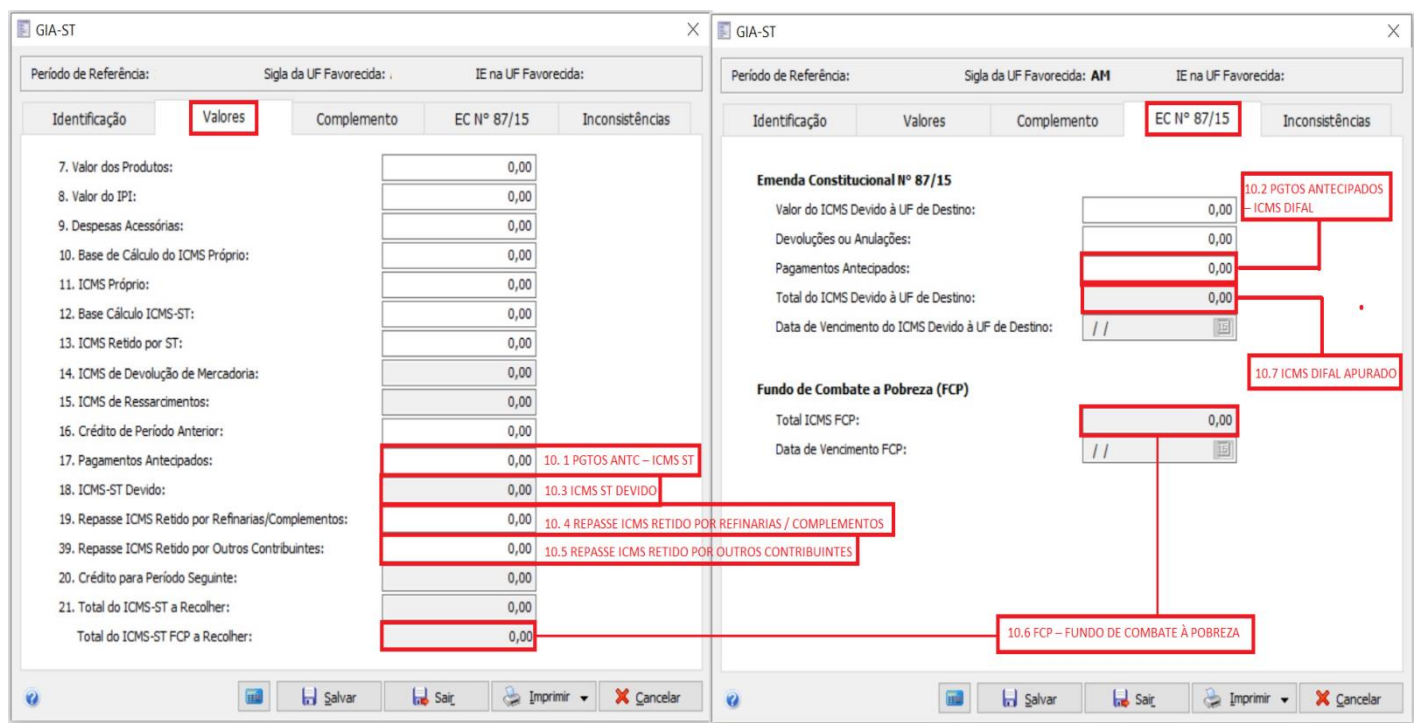

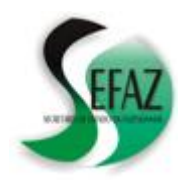

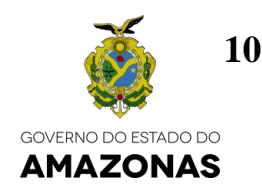

#### 11. **Como visualizar, no DTe, os débitos da GIAST gerenciados pela SEFAZ/AM?**

a) Através da opção "Débitos Fiscais" / "Conta corrente Fiscal";

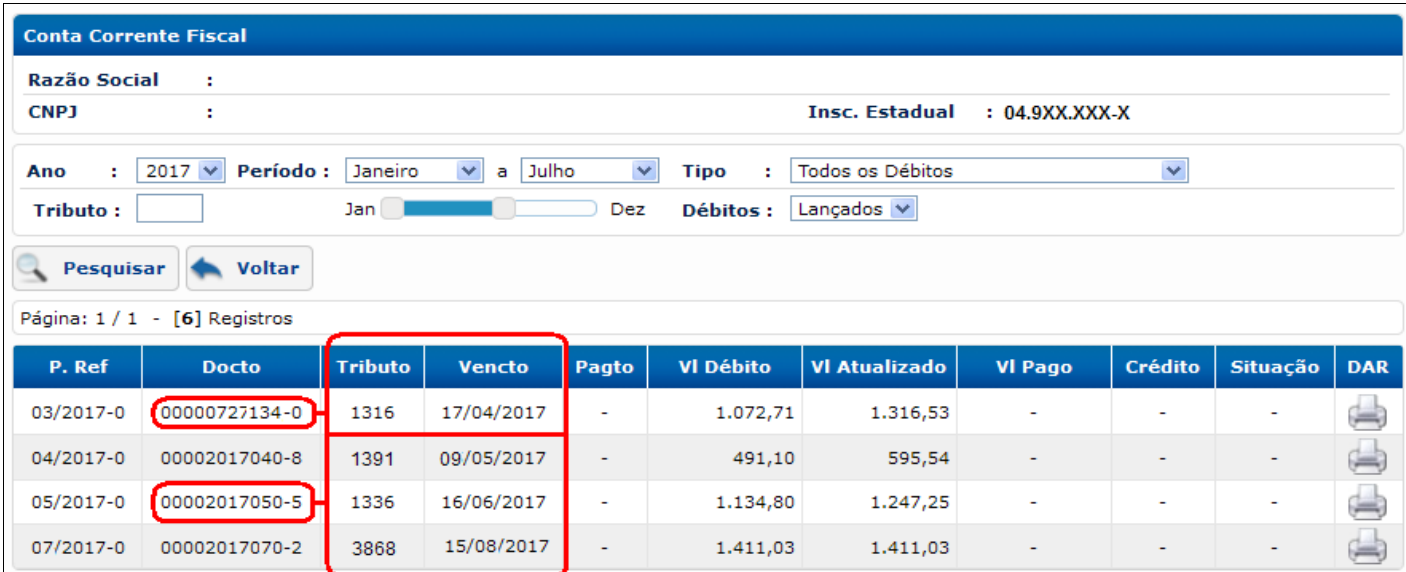

- b) No exemplo acima é possível visualizar os seguintes débitos:
	- **ICMS COBRADO ANTECIPADAMENTE** pela SEFAZ/AM no momento do desembaraço de uma nota fiscal (1316, no exemplo, mas poderia ser outro código), em decorrência de inadimplência de pagamento ou de entrega da GIA-ST do período. Seu documento **não** é no padrão AAAAMMM (727134-0) e, portanto, sua origem **não** é a GIA-ST. Contudo, uma vez recolhido, **deverá ser declarado na GIA-ST no CAMPO 17 – PAGAMENTOS ANTECIPADOS**;
	- **1391 - ICMS RETENCAO EM OUTROS ESTADOS:** Seu documento **é** no formato AAAAMMM, indicando que **é oriundo da GIA-ST** e equivale ao valor do **CAMPO "18" da aba "VALORES da GIA-ST"**;
	- **1336 - ICMS - DIFAL - APURACAO - OUTRAS UFs P/ AMAZONAS:** Seu documento **é** no formato AAAAMMM, indicando que **é oriundo da GIA-ST** e equivale ao valor do **CAMPO "Total do ICMS Devido à UF de Destino" da aba "EC Nº 87/15"**;

*(continua na próxima página)*

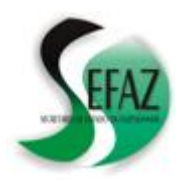

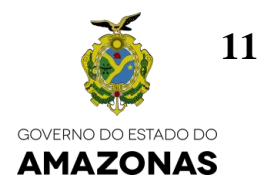

- **3868 - FUNDO DE PROMOCAO SOCIAL E ERRADICACAO DA POBREZA - SAIDA OUTROS:** Seu documento **é** no formato AAAAMMM, indicando que **é oriundo da GIA-ST** e equivale ao valor do **CAMPO "Total ICMS-ST FCP" da aba "Valores"**;
- **1412 - ICMS - ST - REPASSE RETIDO POR REFINARIAS:** Seu documento **é** no formato AAAAMMM, indicando que **é oriundo da GIA-ST** e equivale ao valor do **CAMPO "19" da aba "VALORES da GIA-ST"**;
- **1413 - ICMS - ST - REPASSE RETIDO POR OUTROS CONTRIBUINTES:** Seu documento **é** no formato AAAAMMM, indicando que **é oriundo da GIA-ST** e equivale ao valor do **CAMPO "39" da aba "VALORES da GIA-ST"**;
- c) As instruções descritas na PARTE II deste manual esclarecem, para cada um dos débitos elencados na alínea anterior, quais os meios (GNRE e/ou DAR) e prazos para efetuar os recolhimentos;

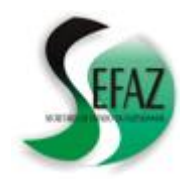

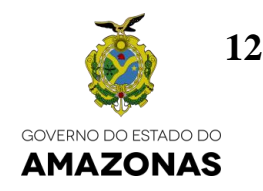

# **PARTE II – RECOLHIMENTOS (GNRE / DAR)**

#### **12. Como recolher débitos da GIA-ST gerenciados pela SEFAZ/AM?**

- a) Os recolhimentos poderão, **dependendo da natureza do débito**, ser recolhidos por:
	- **GNRE** Guia Nacional de Recolhimento de Tributos Estaduais, cuja impressão poderá ser feita na internet através do endereço eletrônico: "http://www.gnre.pe.gov.br/gnre/portal/GNRE\_Gerar.jsp"
	- **DAR** Documento de Arrecadação Estadual, cuja impressão poderá ser feita no DT-e, na opção "Débitos Fiscais" / "Conta Corrente Fiscal";

#### **12.1 ICMS COBRADO ANTECIPADAMENTE**

- Deverá ser, **preferencialmente**, **recolhido por meio de DAR**, cujo código de receita e vencimento serão estabelecidos pela SEFAZ/AM na ocasião do desembaraço;
- Embora haja a possibilidade do **recolhimento por operação via GNRE** (Código de receita **100.099**) este **deverá ser evitado**, pois há a possibilidade de **não conciliação** entre o débito e o recolhimento, o que implicará em **irregularidades** que poderão ser sanadas de acordo com as instruções da PARTE III deste manual;

#### **12.2 1391 - ICMS RETENCAO EM OUTROS ESTADOS**

- **Até seu vencimento (dia 9 do mês seguinte ao da apuração),** poderá ser recolhido tanto por **GNRE** (código de receita **100.048 – sem detalhamento**) ou por **DAR** (desde que a GIA-ST já tenha sido apresentada e processada pela SEFAZ/AM);
- **Após seu vencimento**, o recolhimento deverá ser feito **preferencialmente através de DAR** (desde que a GIA-ST já tenha sido apresentada e processada pela SEFAZ/AM), por meio do DT-e na opção "Débitos Fiscais" / "Conta Corrente Fiscal", para assegurar o cálculo correto de multa e juros;

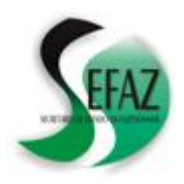

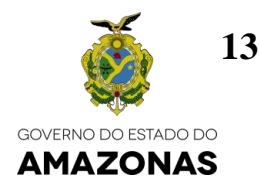

#### **12.3 1336 - ICMS - DIFAL - APURACAO - OUTRAS UFs P/ AMAZONAS**

- **Até seu vencimento (dia 15 do mês seguinte ao da apuração),** poderá ser recolhido tanto por **GNRE** (código de receita **100.110**) ou por **DAR** (desde que a GIA-ST já tenha sido apresentada e processada pela SEFAZ/AM);
- **Após seu vencimento**, o recolhimento deverá ser feito **preferencialmente através de DAR** (desde que a GIA-ST já tenha sido apresentada e processada pela SEFAZ/AM), por meio do DT-e na opção "Débitos Fiscais" / "Conta Corrente Fiscal", para assegurar o cálculo correto de multa e juros;
- Considerando a possibilidade do ICMS DIFAL também poder ser recolhido por operação, nota a nota, sugerimos a leitura do documento "**DIFAL - CARTILHA - RESOLUÇÃO GSEFAZ 009/2016**" disponível para consulta na página da SEFAZ/AM (www.sefaz.am.gov.br);

# **12.4 3868 - FUNDO DE PROMOCAO SOCIAL E ERRADICACAO DA POBREZA - SAIDA OUTROS;**

- **Até seu vencimento** (dia 9 do mês seguinte ao da apuração), poderá ser recolhido tanto por GNRE (código de receita **100.137**) ou por DAR (desde que a GIA-ST já tenha sido apresentada e processada pela SEFAZ/AM);
- **Após seu vencimento**, o recolhimento deverá ser feito **preferencialmente através de DAR** (desde que a GIA-ST já tenha sido apresentada e processada pela SEFAZ/AM), por meio do DT-e na opção "Débitos Fiscais" / "Conta Corrente Fiscal", para assegurar o cálculo correto de multa e juros;

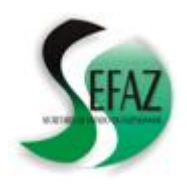

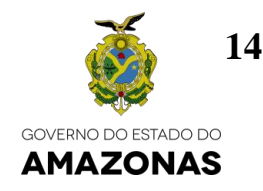

#### **12.5 1412 - ICMS - ST - REPASSE RETIDO POR REFINARIAS**

- **Até seu vencimento (dia 10 do mês seguinte ao da apuração),** poderá ser recolhido tanto por **GNRE** (código de receita **100.048 com o detalhamento "10251 – Repasse da Refinaria – Combustíveis e outros"**) ou por **DAR** (desde que a GIA-ST já tenha sido apresentada e processada pela SEFAZ/AM);
- **Após seu vencimento**, o recolhimento deverá ser feito **preferencialmente através de DAR** (desde que a GIA-ST já tenha sido apresentada e processada pela SEFAZ/AM), por meio do DT-e na opção "Débitos Fiscais" / "Conta Corrente Fiscal", para assegurar o cálculo correto de multa e juros;

#### **12.6 1413 - ICMS - ST - REPASSE RETIDO POR OUTROS CONTRIBUINTES**

- **Até seu vencimento (dia 20 do mês seguinte ao da apuração),** poderá ser recolhido tanto por **GNRE** (código de receita **100.048 com o detalhamento "Repasse ICMS Provisionado – Conv 110/07"**) ou por **DAR** (desde que a GIA-ST já tenha sido apresentada e processada pela SEFAZ/AM);
- **Após seu vencimento**, o recolhimento deverá ser feito **preferencialmente através de DAR** (desde que a GIA-ST já tenha sido apresentada e processada pela SEFAZ/AM), por meio do DT-e na opção "Débitos Fiscais" / "Conta Corrente Fiscal", para assegurar o cálculo correto de multa e juros;

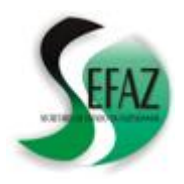

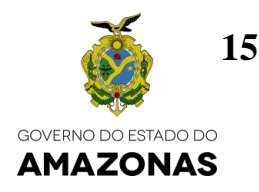

#### **13. Como verificar a conciliação entre os débitos e recolhimentos relativos à GIA-ST?**

a) Através da opção "Débitos Fiscais" / "Conta corrente Fiscal";

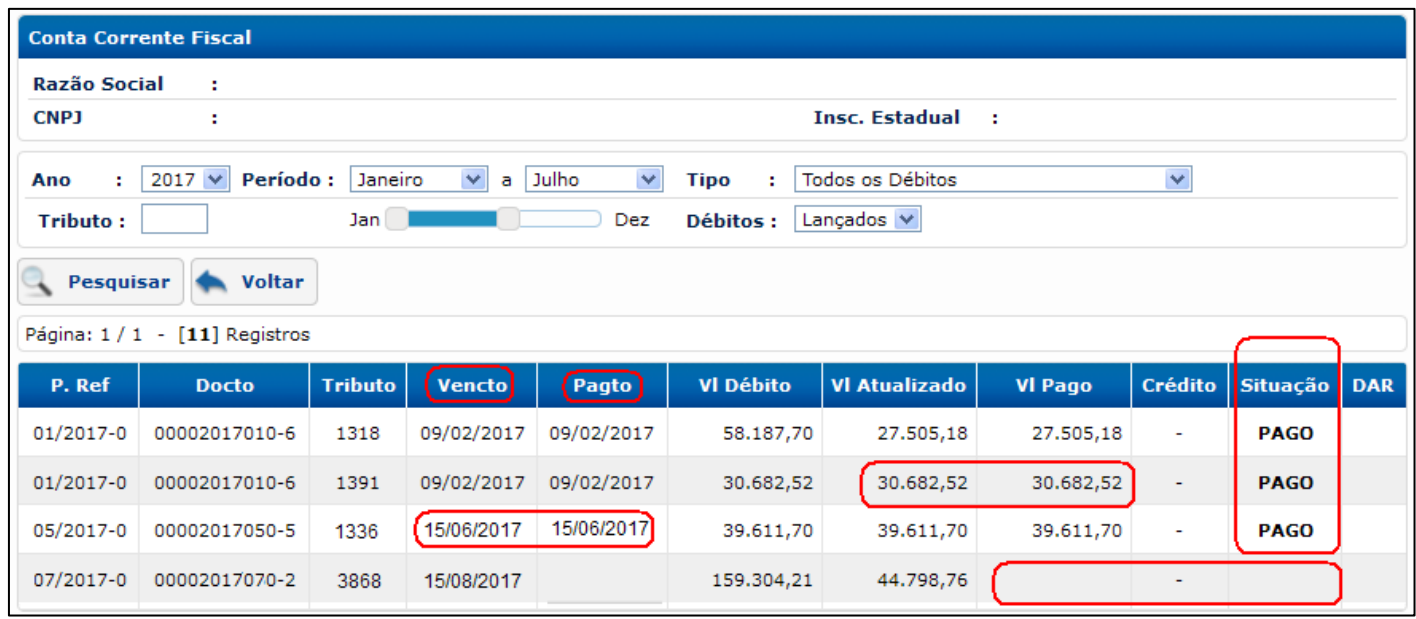

- b) No exemplo acima, **datado de 12/07/2017**, é possível perceber que:
	- **ESTÃO PAGOS** todos os débitos com data de vencimento passada, indicando que não existe inadimplência (o débito 3868 não está pago, porém também não está vencido, considerando que a consulta foi feita em 12/07/2017);
	- **SÃO IDÊNTICOS OS VALORES** atualizados dos débitos e os valores pagos (indicando que não há pagamentos "a menor" ou "a maior");
	- **SÃO IDÊNTICAS AS DATAS** de vencimento e pagamento dos débitos (indicando que não há pagamentos feitos em atraso, que poderiam ser considerados "a menor" face aos juros e multa de mora).

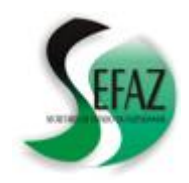

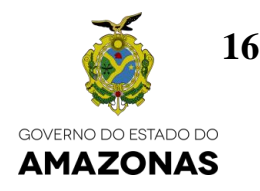

# **PARTE III – ERROS: CAUSAS e SOLUÇÕES**

# **14. No DT-e, a opção "Consultar períodos pendentes de DAM, GIA-ST e GI-ICMS" está exibindo um período cuja GIA-ST já foi apresentada! O que aconteceu?**

Para esclarecer esta dúvida devem ser observados os seguintes passos:

#### **1º PASSO:**

#### **Obter a 2ª via do recibo de apresentação da GIA-ST**

- a) Abrir o programa TED (Transmissão Eletrônica de Documentos) por meio do qual foi feita a apresentação da GIA-ST;
- b) Clicar na aba "Comprovante" e, em seguida, localizar, selecionar e imprimir o comprovante de apresentação da GIAST;
	- A inexistência do comprovante significa que o arquivo não chegou aos computadores da SEFAZ: Neste caso o contribuinte deve refazer e retransmitir a GIA-ST;
	- A existência do comprovante atesta apenas que o arquivo foi transmitido aos computadores da SEFAZ, mas não que ele tenha sido aceito/processado. Nesta situação, siga o 2º PASSO;

#### **2º PASSO:**

#### **Conferir, no texto do comprovante, a versão do programa e inscrição do contribuinte (ver o exemplo na próxima página).**

- a) O comprovante deve atestar que a GIA-ST foi preenchida por meio da **versão 3** do programa;
- b) O comprovante deve atestar que a inscrição do contribuinte foi digitada com **9 caracteres, iniciando por 049 ou 03**;
	- A inobservância de quaisquer das regras acima invalida o arquivo que chegou aos computadores da SEFAZ, impedindo seu processamento: Neste caso o contribuinte deve fazer as correções (utilizar a versão 3 e digitar a inscrição corretamente), refazer e retransmitir a GIA-ST;
	- A observância destas regras atesta apenas que o arquivo tem condições de ser processado, mas não que ainda tenha surgido a ocasião de fazê-lo. Nesta situação, siga o 3º PASSO;

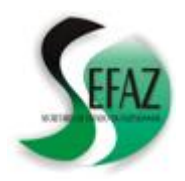

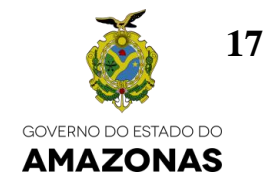

#### **GIA-ST INCORRETA**

#### COMPROVANTE DE TRANSMISSÃO DE ARQUIVO Secretaria de Estado da Fazenda do Amazonas

Nro Protocolo: 0088814 Documento :GIAST02 E-Mail

Data: 23/12/2016 Chave: 96972520

Hora: 08:55:03

O comprovante gerado é a garantia de entrega da(s) GIA(s) ST.

GIA(s) ST TRANSMITIDAS(s) INSCRIÇÃO INSCRIÇÃO REFER **REFER** INSCRIÇÃO **REFER** 49697252 12/2016

#### **GIA-ST CORRETA**

COMPROVANTE DE TRANSMISSÃO DE AROUIVO Secretaria de Estado da Fazenda do Amazonas

Protocolo TED:0098145 Documento: GIA-ST v3

Data:13/07/2017 Hora: 12:48:52 Chave Transmissão: 90525929

 $E-Mail:$ 

INFORMAÇÕES SOBRE O ARQUIVO: Nome: Tamanho: 2.498 bytes Criação: 13/07/2017 13:48:20

Apontamos o recebimento do arquivo descrito acima. Para sua maior segurança quanto a entrega de sua Guia Informativa, recomendamos verificar na caixa postal que V.Sa. escolheu quando da transmissão do arquivo, o recibo definitivo da GIA-ST remetida.

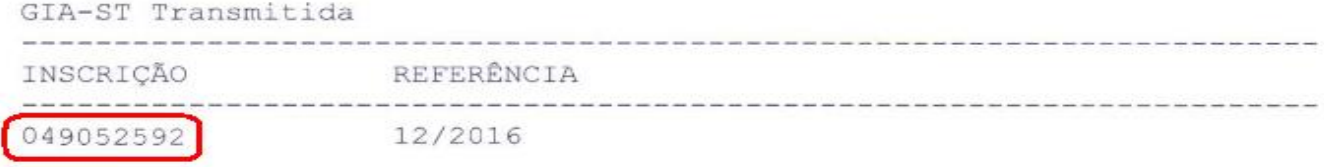

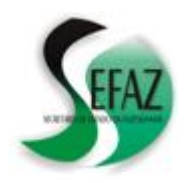

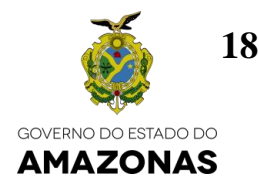

#### **3º PASSO:**

**Conferir, no texto do comprovante, a data e a hora da transmissão da GIA-ST.**

- a) A SEFAZ tenta processar/aceitar os arquivos somente **nos dias úteis a partir das 17h** e divulga o resultado desta tentativa apenas no dia seguinte, informando se o arquivo foi aceito, se foi rejeitado ou se necessita de procedimentos complementares do contribuinte para sua aceitação. Desta forma:
	- Se o arquivo foi transmitido **após as 17h de um dia útil, em um feriado ou fim de semana**: Deve-se aguardar a próxima tentativa de aceitação/processamento por parte da SEFAZ para conferir seu resultado (Consulte a pergunta nº 6 "Como conferir o resultado do processamento da GIA-ST");
	- Se o arquivo foi **transmitido antes das 17h de um dia útil** e a consulta está sendo feita no dia seguinte, o comprovante deverá ser enviado, vai e-mail, para análise da SEFAZ através do endereço "*dam@sefaz.am.gov.br"*.

# **15. No DT-e, a situação dos débitos é "Inadimplente" e / ou a "Conta Corrente Fiscal" está exibindo situações de "atraso" um de "crédito sem débito".**

Para definir as providências necessárias para a solução do problema, deverão ser observados os seguintes passos:

#### **1º PASSO:**

#### **Observar o código de receita do débito para identificar sua origem:**

- a) Os códigos **1391, 1336, 1412, 1413 e 3868** são oriundos do processamento da GIA-ST (ver itens nº 10.2 a 10.8 deste manual);
- **b) Outros códigos** são oriundos da **cobrança antecipada** do ICMS no período, nota a nota, por intermédio de GNRE, em **decorrência de inadimplência de pagamento ou de entrega da GIA-ST;**

#### **2º PASSO:**

**Caso tenha havido recolhimento, observar se este está descrito na conta corrente fiscal:**

a) Conforme descrito no item nº 13 deste manual

#### **3º PASSO:**

#### **De posse das informações anteriores, verificar, entre as hipóteses a seguir, o que ocasionou o**

#### **problema e como solucioná-lo:**

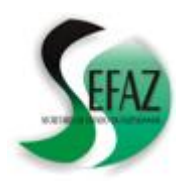

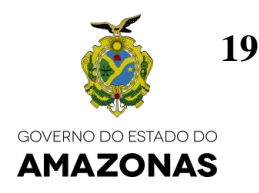

#### **15.1. Recolhimentos antecipados deliberadamente (preenchimento errado da GIA-ST);**

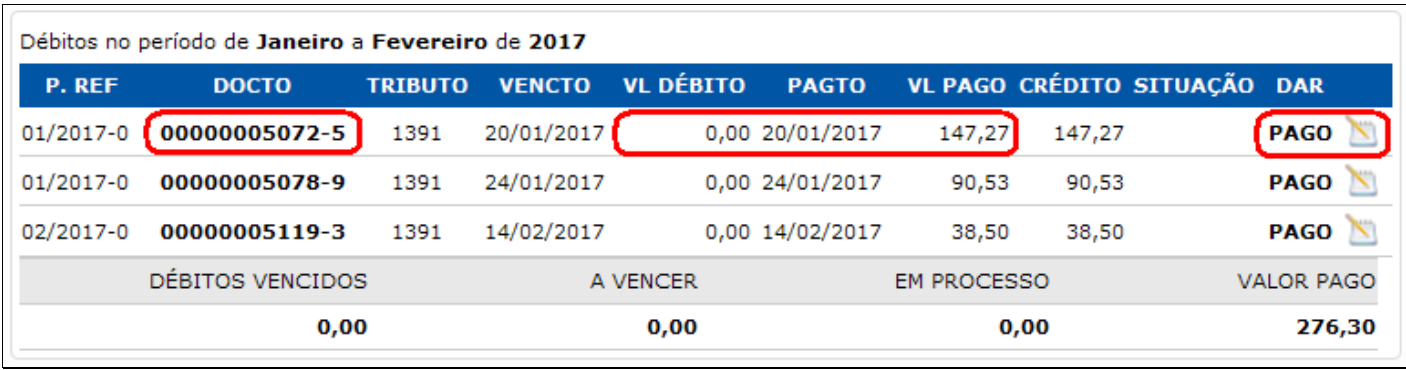

# **CARACTERÍSTICAS DO PROBLEMA**

- a) O "Documento de Origem" **não é** no padrão "AAAAMM" e sim um número que, no momento da geração da GNRE, foi preenchido pelo contribuinte (geralmente o nº na Nota Fiscal);
- b) **Não existe** um débito vinculado ao valor pago;
- c) Existe a possibilidade de alteração das características do recolhimento;

# **SOLUÇÃO**

- a) Ler o item nº 10.1 deste manual;
- b) Retificar a GIA-ST do período, **transferindo do CAMPO 17 para o CAMPO 13** os valores que foram **recolhidos deliberadamente** pelo contribuinte: Isto implicará na geração do débito **1391** quando do processamento da GIA-ST;
- c) Solicitar o ajuste do recolhimento ao débito 1391 gerado pela GIA-ST, por meio da formalização, no DT-e, do processo "RETIFICAÇÃO DE DOCUMENTO DE ARRECADAÇÃO – DAR" disponível na opção PROCESSOS / CADASTRAR PROCESSO / ARRECADAÇÃO;

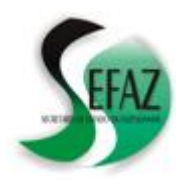

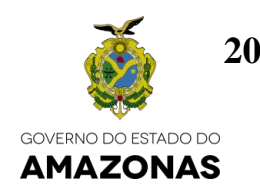

#### **15.2. Inexistência do débito oriundo da GIA-ST;**

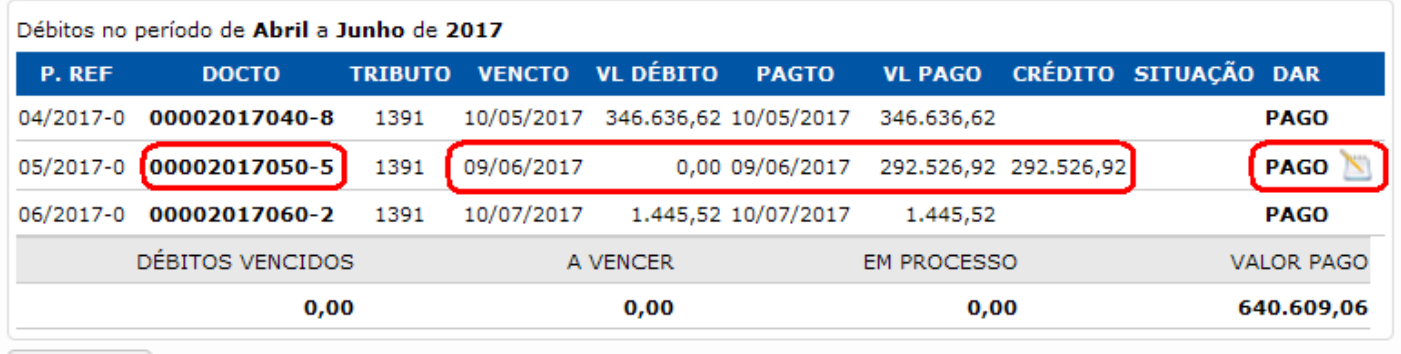

# **CARACTERÍSTICAS DO PROBLEMA**

- a) O "Documento de Origem" **é** no padrão "**AAAAMM**" (Ex.: 2017050-5);
- b) **Não existe** um débito vinculado ao valor pago;
- c) Existe a possibilidade de alteração das características do recolhimento;

# **SOLUÇÃO**

- a) Assegurar o processamento da GIA-ST do período (ler item nº 14 deste manual);
- b) Conferir, na conta corrente fiscal, a geração do débito correspondente (1391, 1336, 1412, 1413 ou 3868 – Ler item nº 12 deste manual);
- c) Solicitar o ajuste do recolhimento ao débito 1391 gerado pela GIA-ST, por meio da formalização, no DT-e, do processo "RETIFICAÇÃO DE DOCUMENTO DE ARRECADAÇÃO – DAR" disponível na opção PROCESSOS / CADASTRAR PROCESSO / ARRECADAÇÃO;

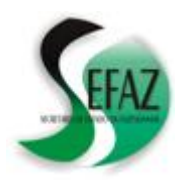

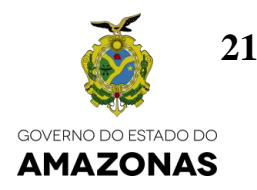

#### **15.3. Não há conciliação entre o débito e o recolhimento correspondente;**

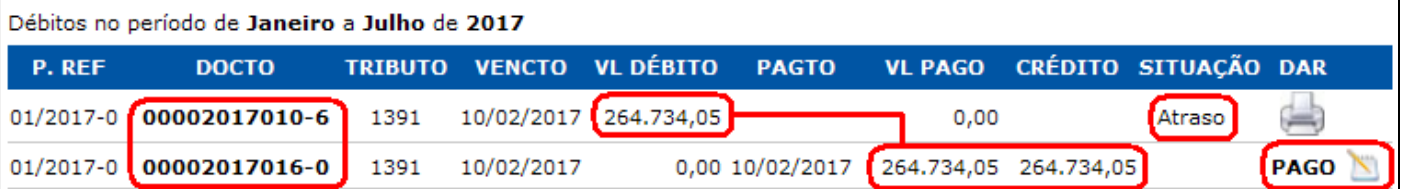

#### **CARACTERÍSTICAS DO PROBLEMA**

- a) Existe um débito em atraso;
- b) Existe um recolhimento que não está vinculado a nenhum débito, permitindo a alteração de suas características;
- c) Tanto o débito quanto o recolhimento geralmente:
	- Possuem o mesmo valor;
	- Possuem alguma característica diferente (geralmente o documento de origem) que impediu suas conciliações;

# **SOLUÇÃO**

a) Solicitar o ajuste do recolhimento ao débito 1391 gerado pela GIA-ST, por meio da formalização, no DT-e, do processo "RETIFICAÇÃO DE DOCUMENTO DE ARRECADAÇÃO – DAR" disponível na opção PROCESSOS / CADASTRAR PROCESSO / ARRECADAÇÃO;

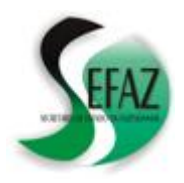

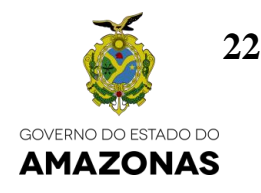

#### **15.4. Recolhimento considerado "a menor";**

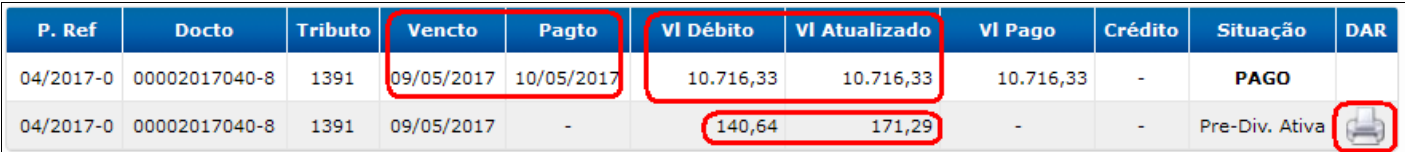

#### **CARACTERÍSTICAS DO PROBLEMA**

- a) Existe um recolhimento vinculado a um débito, **geralmente com o mesmo valor**;
- b) **A data do pagamento é posterior à data do vencimento** do débito;
- c) A SEFAZ/AM considera o recolhimento como "a menor" e gera um novo débito com as mesmas características, cobrando a mora (multa e juros) decorrente da diferença entre as datas de vencimento e pagamento (R\$ 140,64, no exemplo);

#### **SOLUÇÃO**

a) Efetuar o recolhimento do débito da diferença utilizando, preferencialmente, o DAR imprimível na conta corrente fiscal, para assegurar o correto pagamento da mora (multa e juros) de atraso.

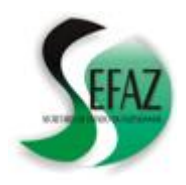

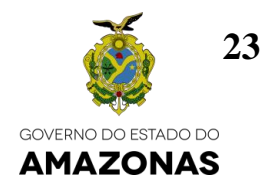

#### **15.5. Conciliação indevida entre débitos e recolhimentos**

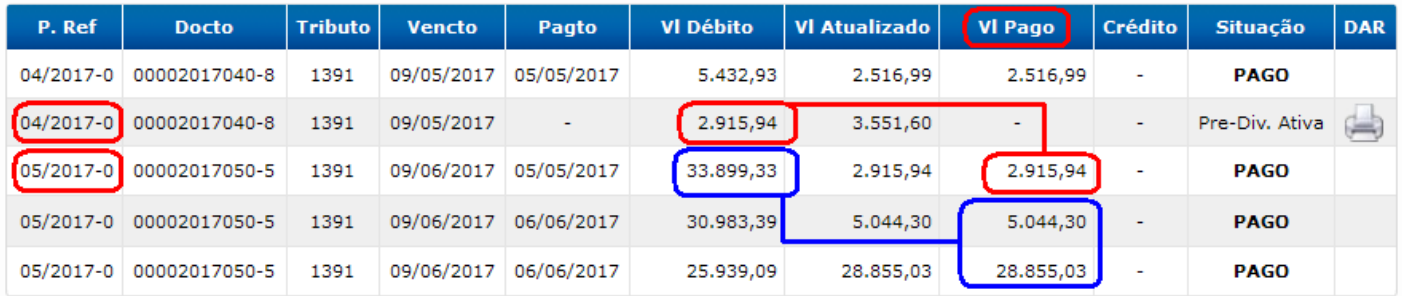

#### **CARACTERÍSTICAS DO PROBLEMA**

- a) Existe um recolhimento vinculado a um débito diferente daquele ao qual deveria ser direcionado;
- b) No exemplo: O recolhimento de R\$ 2.915,94 (no período 05/2017) não está vinculado ao débito com o mesmo valor (do período 04/2017) e sim ao de R\$ 33.899,33 (do período 05/2017);

#### **SOLUÇÃO**

**a)** Ante a impossibilidade de correção direta pelo DT-e, esta situação precisa ser relatada pelo contribuinte através do endereço *"dam@sefaz.am.gov.br"*, indicando os ajustes a serem realizados para sanar o problema.

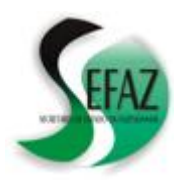

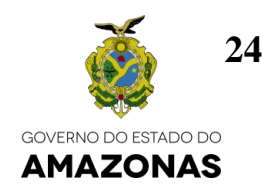

#### **15.6. Recolhimento não localizado na conta corrente fiscal**

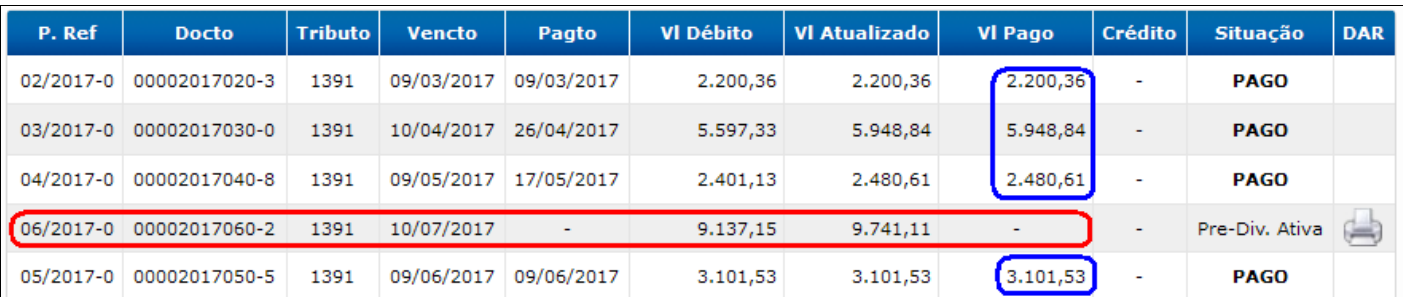

# **CARACTERÍSTICAS DO PROBLEMA**

- a) Existe um débito sem o respectivo pagamento;
- b) O contribuinte possui o comprovante do pagamento;
- c) O valor pago não aparece na conta corrente fiscal e todos os demais valores pagos estão conciliados aos seus débitos correspondentes;

# **SOLUÇÃO**

a) Encaminhar o comprovante de pagamento para o endereço *"dam@sefaz.am.gov.br"*, a fim de que seja localizado e conciliado ao débito.

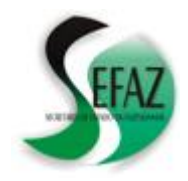

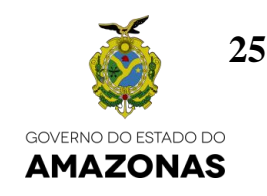

# **PARTE IV – QUADRO RESUMO**

#### **16. QUADRO RESUMO**

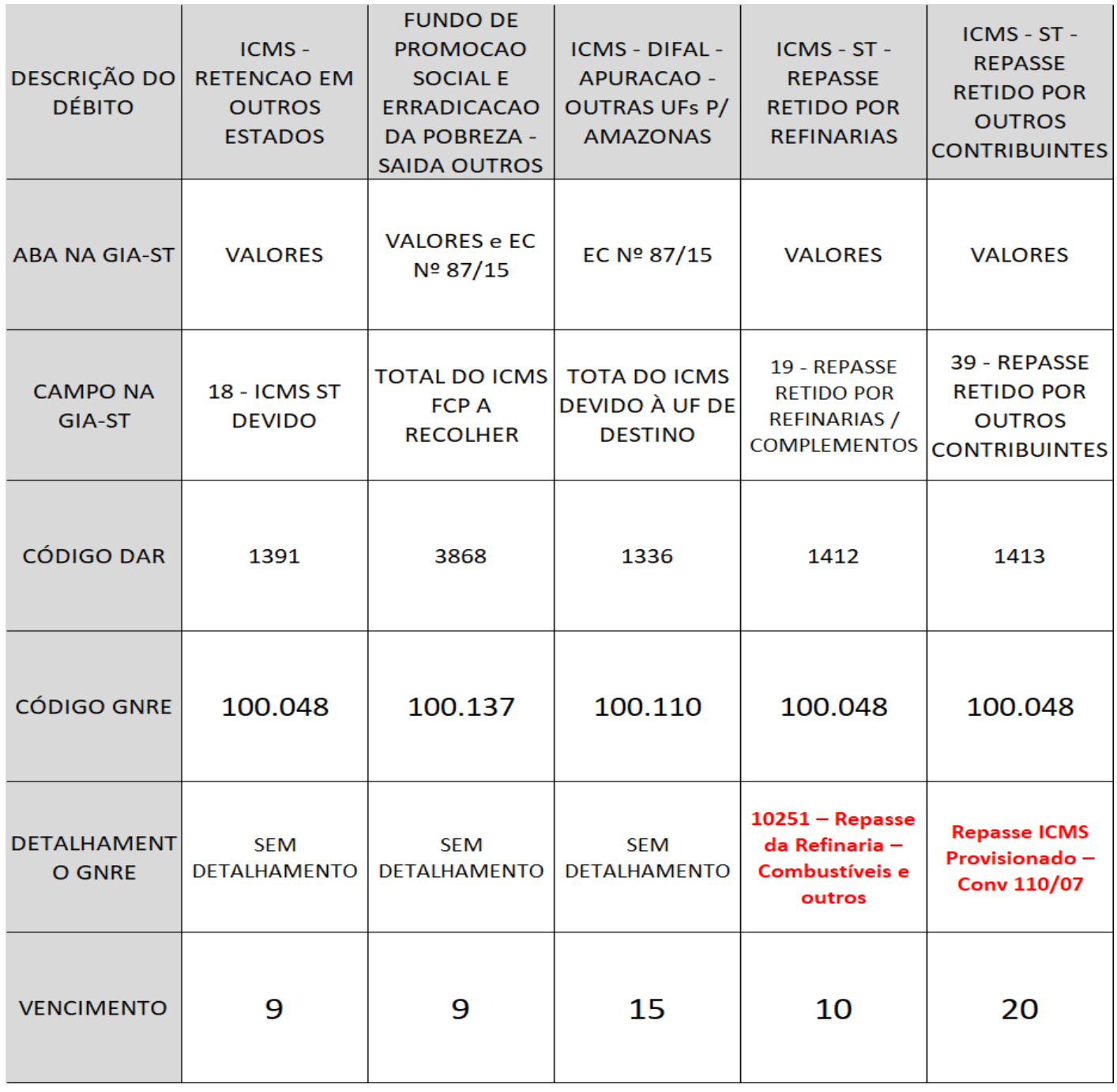

As informações deste manual são baseadas nas normas que disciplinam a GIA-ST, não refletindo suas integralidades e não dispensando, portanto, os contribuintes de efetuarem a leitura completa de seus textos e respectivas atualizações